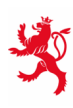

LE GOUVERNEMENT<br>DU GRAND-DUCHÉ DE LUXEMBOURG Ministère de l'Éducation nationale, de l'Enfance et de la Jeunesse

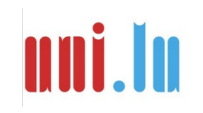

UNIVERSITY OF LUXEMBOURG Luxembourg Centre for Educational Testing (LUCET)

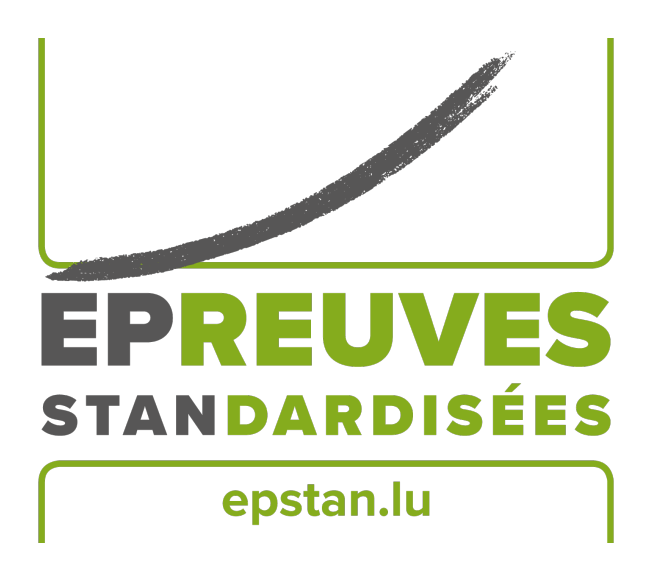

## ÉpStan 2023-2024

# **Durchführung der Épreuves Standardisées – IPS**

# **Haupttests**

# **P1 – Deutsche Sektion**

Bitte **keine Kopien** dieses Heftes anfertigen und **sämtliches Material und Dokumente zurücksenden** – dieses Heft ist ausschließlich im Rahmen der *Épreuves Standardisées* zu benutzen.

Sehr geehrte Lehrer\*innen,

vielen Dank für Ihre Unterstützung bei den diesjährigen *Épreuves Standardisées (ÉpStan)*. Beachten Sie bitte, dass das *Luxembourg Centre for Educational Testing (LUCET)* der Universität Luxemburg die ÉpStan im Auftrag der Regierung durchführt; daher ist die Teilnahme Ihrer Klasse verpflichtend.

Auf den folgenden Seiten dieses Dokuments finden Sie genaue Erläuterungen zur Durchführung der Tests und der Fragebögen. Bitte lesen Sie dieses Manual sorgfältig durch. Sollten Sie Fragen zur Durchführung der ÉpStan oder zum Eintragen der Daten haben, die in diesem Dokument nicht beantwortet werden, können Sie uns unter dieser Telefonnummer  $\approx 46,66,44,9777$  oder über die E-Mail-Adresse B **info@epstan.lu** erreichen.

Nochmals herzlichen Dank für Ihre Mitarbeit!

Mit besten Grüßen

Das ÉpStan-Team, Universität Luxemburg

### **Kontaktinformation**

Es gibt 2 verschiedene Anlaufstellen für Support, je nach Art des Problems bzw. der Fragestellung. Um sicher zu stellen, dass Ihnen schnell geholfen werden kann, überprüfen Sie bitte erst, welche der beiden Telefonnummern passend zu Ihrer Anfrage ist:

### Für Fragen **organisatorischer** Natur:

### <sup>T</sup> 46 66 44 **9777** <sup>B</sup> **info@epstan.lu**

An dieser Nummer/E-Mail erreichen Sie jemanden, der Ihnen bei Fragen/Problemen der Organisation der ÉpStan helfen kann, beziehungsweise Informationen zum Ablauf der Testungen geben kann (z.B. Material nicht ausreichend, Anfrage von Datenträgern, usw.).

### Für Fragen **technischer** Natur:

### $\approx 46664449999$

An dieser Nummer erreichen Sie eine\*n Informatiker\*in, der\*die Ihnen helfen kann, wenn Probleme bei der Benutzung der Kodiermasken oder beim Abspielen der Audiodatei auftreten:

• Sie sehen eine Fehlermeldung auf dem Bildschirm:

Bitte Fehlermeldung exakt aufschreiben oder abfotografieren bevor Sie anrufen.

- Kodiermasken funktionieren nicht wie in der Anleitung respektiv im Video beschrieben: Bitte Namen und Version des Browsers in Erfahrung bringen bevor Sie anrufen.
- Sie sehen die falsche Klasse, wenn Sie sich in die Kodiermasken einloggen: Bitte Ihren IAM Code und den Code Ihrer Klasse bereithalten bevor Sie anrufen.

# **Inhaltsverzeichnis**

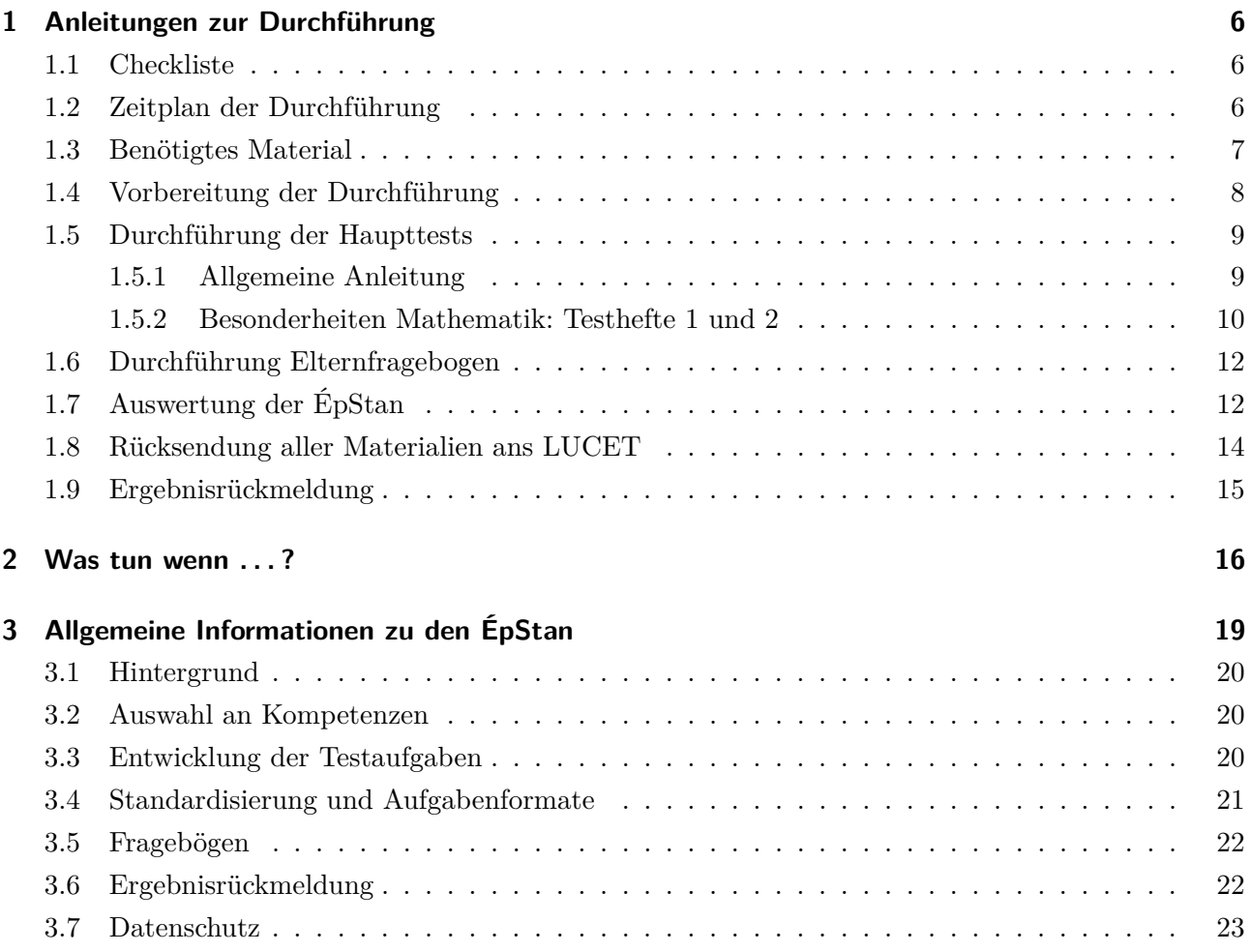

### **1 Anleitungen zur Durchführung**

### **1.1 Checkliste**

Folgende Aspekte sind die wichtigsten Schritte bei der Durchführung der ÉpStan:

- $\Box$  Material unmittelbar nach Erhalt per Post auf Vollständigkeit prüfen.
- $\Box$  Vorläufige Klassenliste prüfen und ggf. fehlende Schüler\*innen in SCOLARIA nachtragen sowie finale Klassenliste prüfen und ggf. ergänzen.
- $\Box$  Die zwei Haupttests, die drei Pretests und den Schülerfragebogen<sup>1</sup> in den jeweiligen Zeiträumen durchführen.
- O Elternfragebogen an die Kinder verteilen und wieder einsammeln.
- $\Box$  Nach den Tests (Haupttests und Pretests) alle Antworten der Kinder in die digitalen Kodiermasken eintragen.
- O Im Rahmen der Früherkennung visueller Fähigkeiten durch das *Centre pour le développement des compétences relatives à la vue* (CDV), 3 ausgewiesene Aufgaben manuell auf dem beigelegten Kodierbogen verbessern.
- O Alle Materialien (**außer der Klassenliste!**) in den jeweiligen Rückumschlägen spätestens bis zum **07. Dezember 2023** an die Universität Luxemburg zurücksenden.

#### **1.2 Zeitplan der Durchführung**

Für jeden der zwei Haupttests und für die drei Pretests ist je ein Testtag festgelegt. Bitte führen Sie die Tests unbedingt an den dafür vorgesehenen Tagen durch:

Bei der Testzeitangabe handelt es sich um die reine Testzeit. Planen Sie bitte vor allem beim ersten Test (Mathematik Testheft 1) zusätzlich etwa 5 bis 10 Minuten für Erläuterungen ein.

<sup>1</sup>Bei zusammengesetzten Substantiven wird zur besseren Lesbarkeit nur das generische Maskulinum verwendet. Natürlich sind die Codes, Fragebögen, Ergebnisse, etc. aller Schüler\*innen gemeint.

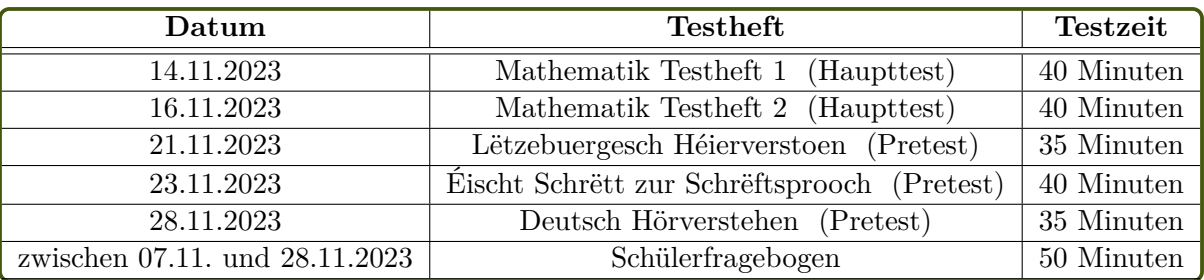

#### **1.3 Benötigtes Material**

Folgende Materialien sollten Sie in den ersten Tagen nach den Allerheiligenferien erhalten haben.

#### *Lehrermaterial*

- Manual zur Durchführung der *Épreuves Standardisées* (dieses Heft)
- Manual zur Durchführung des Schülerfragebogens
- Manual zur Durchführung der Pretests
- Kodierbögen für die Aufgaben, die manuell im Rahmen der Früherkennung visueller Fähigkeiten durch das CDV verbessert werden sollen (ein Kodierbogen pro Schüler\*in + 1 zusätzlicher Bogen)

#### *Schülermaterial*

- Testhefte
	- **–** Testhefte Mathematik 1 (ein Heft pro Schüler\*in + 1 zusätzliches Heft)
	- **–** Testhefte Mathematik 2 (ein Heft pro Schüler\*in + 1 zusätzliches Heft)
	- **–** Testhefte "Lëtzebuergesch Héierverstoen" (ein Heft pro Schüler\*in + 1 zusätzliches Heft) plus Audiodatei
	- **–** Testhefte "Éischt Schrëtt zur Schrëftsprooch" (ein Heft pro Schüler\*in + 1 zusätzliches Heft) plus Audiodatei, plus Kodierbögen CDV Projekt (ein Kodierbogen pro Schüler\*in + 1 zusätzliches Heft)
	- **–** Testhefte "Deutsch Hörverstehen" (ein Heft pro Schüler\*in + 1 zusätzliches Heft) plus Audiodatei
- Fragebögen
	- **–** Schülerfragebögen (ein Fragebogen pro Schüler\*in + 1 zusätzlicher Fragebogen)
	- **–** Elternfragebögen (ein Fragebogen pro Schüler\*in + 1 zusätzlicher Fragebogen) und Briefumschläge (ein Umschlag pro Schüler\*in + 1 zusätzlicher Briefumschlag)

**Sollte das Material nicht komplett sein oder nicht ausreichen, wenden Sie sich bitte umgehend an uns (** $\boxtimes$  **info@epstan.lu,**  $\approx$  **46 66 44 9777)!** 

#### **1.4 Vorbereitung der Durchführung**

Zu Beginn des Schuljahres erhalten Sie von dem\*der für Ihre Schule zuständigen Koordinator\*in (im folgenden ÉpStan-Koordinator\*in) eine vorläufige Klassenliste (ohne Schülercodes) zur Überprüfung auf Richtigkeit. Falls Änderungen vorzunehmen sind (z. B. Schüler\*innen fehlen oder tauchen fälschlicherweise auf Ihrer Liste auf), tragen Sie diese bitte bis zum **09. Oktober** in SCOLARIA ein. Nach dem **09. Oktober** ist keine automatische Übertragung der Änderungen, die in SCOLARIA vorgenommen wurden, mehr möglich, so dass ab diesem Zeitpunkt Änderungen der Klassenliste immer dem\*der ÉpStan-Koordinator\*in mitgeteilt werden müssen.

Der\*die ÉpStan-Koordinator\*in sollte Ihnen spätestens am ersten Tag nach den Allerheiligenferien die finale Version Ihrer Klassenliste (zu erkennen an den vorhandenen Schülercodes und am Titel "Klassenliste zur Testung") zukommen lassen. Diese ist für die Durchführung der Tests und der Fragebögen zwingend erforderlich. Wenn alle Schüler\*innen Ihrer Klasse auf der finalen Version der Klassenliste stehen, brauchen Sie nichts weiter zu machen. Falls Sie doch noch handschriftlich Schüler\*innen ergänzen müssen, machen Sie bitte eine Kopie der Klassenliste und geben diese Kopie an Ihre\*n ÉpStan-Koordinator\*in zurück, damit die hinzugefügten Schüler\*innen nachgetragen werden können.

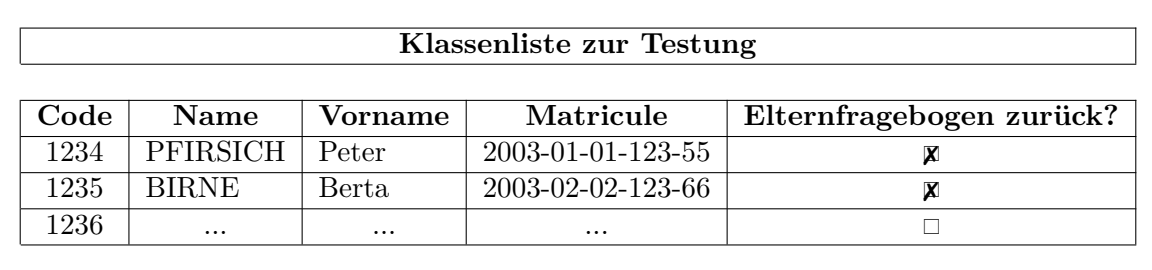

Die Klassenliste dient Ihnen bei Erhalt der Klassen- und Schülerergebnisse dazu, die individuellen Ergebnisse zu identifizieren und diese korrekt zurückzumelden. Bewahren Sie diese wichtige Liste daher sicher auf. **Aus Gründen der Vertraulichkeit dürfen wir keine persönlichen Informationen von den Schüler\*innen erhalten und bitten Sie daher, die Klassenliste nicht an das LUCET oder SCRIPT zu schicken.**

#### **Wichtig!**

Anhand der Klassenliste verteilen Sie die Testmaterialien an die Schüler\*innen. Jede\*r Schüler\*in erhält jeweils das Material **mit dem Code, den Sie neben seinem\*ihrem Namen finden**. Ansonsten ist keine Zuordnung der Ergebnisse zu den einzelnen Schüler\*innen möglich! **Bitte halten Sie sich unbedingt bei allen auszuteilenden Materialien (Testbooklets im Haupt- und Pretest, Schüler- und Elternfragebögen) an diese Zuordnung! Benutzen Sie bitte keinesfalls Material, welches einer anderen Klasse zugeordnet wurde!**

#### **HINWEIS:**

Gemäß den GDPR-Richtlinien wird der Datenschutz durch ein Pseudonymisierungsverfahren gewährleistet. Alle Schüler\*innen erhalten für jeden Test einen einmalig zu verwendenden Zahlencode, der keinerlei Rückschlüsse auf ihre Identität zulässt. Nur dieser Code wird von der Universität bei der Auswertung der Test- und Fragebogendaten verwendet. Um auch die Entwicklung der Schüler\*innen über die Jahre hinweg untersuchen zu können, ohne ihre Anonymität gegenüber der Universität zu verletzen, erhält jede\*r Schüler\*in darüber hinaus eine gleichbleibende, eindeutige Identifikationsnummer. Mit der sicheren Aufbewahrung der "Schlüssel", anhand derer die Identifikationsnummern den Schüler\*innen zugeordnet werden können, wurde als sogenannte *Trusted Third Party* (TTP) die Firma itrust consulting beauftragt. Damit ist sichergestellt, dass weder das LUCET die Identität der Schüler\*innen erfahren noch das Bildungsministerium Zugriff auf die Testergebnisse einzelner Schüler\*innen erhalten kann.

#### **1.5 Durchführung der Haupttests**

**Sie benötigen** zur Durchführung der Haupttests:

- Die finale **Klassenliste** (siehe S. 8), die Sie vom\*von der ÉpStan-Koordinator\*in erhalten haben.
- Die **Testhefte** inkl. Rückumschlag (adressiert an die Universität Luxemburg).
- Jeweils **ein zusätzliches Testheft**, damit Sie die Schüler\*innen durch den Test führen können. Falls Sie das zusätzliche Testheft für eine\*n Schüler\*in gebraucht haben, fordern Sie bitte so schnell wie möglich ein weiteres Testheft bei uns an (B **info@epstan.lu**, T **46 66 44 9777**).

#### **Die Schüler\*innen** benötigen:

- zwei Bleistifte (falls einer abbricht oder nicht mehr schreibt)
- 4 Farbstifte (rot, gelb, blau und grün)
- einen Radiergummi

#### **1.5.1 Allgemeine Anleitung**

Bitte gehen Sie wie folgt vor:

- 1. Weisen Sie die Schüler\*innen darauf hin, erst zu beginnen, wenn sie dazu aufgefordert werden.
- 2. Teilen Sie die Testhefte aus: Stellen Sie bitte sicher, dass jede\*r Schüler\*in das Testheft erhält, das für ihn\*sie in der Klassenliste vorgesehen ist.

**Der vierstellige Code auf dem Testheft muss unbedingt mit dem Code in der entsprechenden Zeile in der Klassenliste übereinstimmen!**

Zum Beispiel erhält der Schüler Peter Pfirsich in unserem Beispiel das Testheft "Mathematik Testheft 1" mit dem Code "1234".

- 3. Auf den ersten Seiten der Testhefte erhalten die Schüler\*innen jeweils eine kurze **Testanleitung**.
- 4. Bitte fordern Sie die Schüler\*innen auf gut zuzuhören.
- 5. Die Schüler\*innen sollen den Test parallel zu Ihrer Anleitung von vorne nach hinten durcharbeiten. Bitte beachten Sie bei der Instruktion die testspezifischen Informationen ab Seite 10. Die Schüler\*innen sollen nur umblättern, wenn Sie sie dazu auffordern. Die Schüler\*innen sollen gründlich arbeiten, nicht miteinander reden und nicht voneinander abschreiben.
- 6. Bei den Ankreuz-Aufgaben bitte unbedingt darauf hinweisen, dass es jeweils **nur eine einzige richtige Antwort gibt**.
- 7. Bitte geben Sie den Schüler\*innen keinerlei Hilfestellung bei der Lösung der Aufgaben. Bei Rückfragen lesen Sie die kurze Instruktion im Testheft noch einmal vor. Inhaltliche Fragen, die die Lösung der Aufgabe erleichtern würden, dürfen nicht beantwortet werden.
- 8. Sammeln Sie nach Ende der Testzeit alle Testhefte wieder ein. Werten Sie die Testhefte entsprechend der digitalen Kodiermasken aus (siehe S. 12).

**Sollten Sie Zweifel haben, ob bestimmte Schüler\*innen an einem oder mehreren Tests teilnehmen können, so wenden Sie sich für eine Entscheidung bitte an die** *Direction de région***.**

#### **1.5.2 Besonderheiten Mathematik: Testhefte 1 und 2**

Die *Mathematiktests* sollen nur die Fähigkeiten in der Mathematik erfassen und möglichst nicht durch die sprachlichen Fähigkeiten beeinflusst werden. Wir haben uns daher bemüht, mit bildlichen statt sprachlichen Aufgabenstellungen zu arbeiten. Sollte ein\*e Schüler\*in die Aufgabenstellung aufgrund von sprachlichen Verständnisschwierigkeiten trotzdem nicht verstehen, helfen Sie bitte, indem Sie erklären oder übersetzen. Die Erklärung sollte aber nicht die inhaltliche Lösung der Aufgabe vereinfachen.

Lesen Sie bitte den Schüler\*innen bei jeder Aufgabe die Anweisung vor. Anschließend bearbeiten die Schüler\*innen die Aufgabe für sich. Sie dürfen die Anweisung wiederholen, jedoch nicht den Schüler\*innen die Lösung vorgeben. Letzteres gilt auch für die Trainingsaufgaben, welche durch ein rotes **T** gekennzeichnet sind. Diese Trainingsaufgaben dienen der Veranschaulichung des Aufgabenformats (ankreuzen, ausfärben, verbinden, usw.). Kontrollieren Sie bitte während dieser Trainingsaufgabe, ob jede\*r Schüler\*in das Aufgabenformat verstanden hat. In diesem Zusammenhang können Sie auch nochmal auf das Piktogramm oben rechts im Testheft hinweisen, welches die Schüler\*innen bereits aus der Testanleitung kennen sollten.

**Wenn Sie merken, dass Ihre Klasse während des Mathetests eine Pause von 5 Minuten benötigt, können Sie diese für das Testheft 1 nach der Aufgabe 9 machen und für das Testheft 2 nach der Aufgabe 25.**

Bitte verteilen Sie die Testhefte und fordern Sie die Klasse auf, diese noch nicht zu öffnen. Erklären Sie den Schüler\*innen:

**"In diesem Testheft gibt es viele verschiedene Aufgaben, die wir nun zusammen bearbeiten. Es ist wichtig, gut zu zuhören, da ich euch bei jeder Aufgabe sagen werde, was ihr tun sollt. Ihr braucht auf eurem Tisch jetzt nur 2 Bleistifte, einen blauen, einen roten, einen grünen und einen gelben Stift, sowie ein Radiergummi."**

*Kurz warten bis alle Schüler\*innen ihr Material bereit haben. Nehmen Sie das zusätzliche Testheft und stellen Sie sich vor die Klasse.*

**"Öffnet nun euer Testheft."**

*Lesen Sie bitte Seite 3 des Booklets vor:*

**"Lieber Schüler, Liebe Schülerin, in diesem Heft findest du Aufgaben, die wir zusammen bearbeiten werden. Einige Aufgaben sind einfach, andere etwas schwieriger. Wenn du einige Aufgaben nicht lösen kannst oder falsch beantwortest, ist das nicht schlimm. Gib einfach dein Bestes. Vor jeder neuen Aufgabe wird ein Beispiel gezeigt und wir bearbeiten eine Trainingsaufgabe."** Sagen Sie anschließend: **"Geht nun zur nächsten Seite."**

*Lesen Sie bitte Seite 5 des Booklets vor und zeigen jeweils auf das passende Piktogramm:*

**"Wir schauen uns gemeinsam an, was ihr bei den verschiedenen Aufgaben machen sollt. Malen und zeichnen, ankreuzen, verbinden, Zahlen schreiben und farbig ausmalen."**

*Wir bitten Sie, die Schüler\*innen durch alle Aufgaben zu begleiten:*

- *Vor einigen Aufgabenformaten kommt eine Trainingsaufgabe (Übungsaufgabe). Trainingsaufgaben sind durch ein rotes* **T** *oben links gekennzeichnet, Testaufgaben sind durchgehend nummeriert und werden meistens durch ein Beispiel erklärt.*
- *Lesen Sie jede Aufgabenstellung vor und fordern Sie die Schüler\*innen auf, die Aufgabe alleine zu bearbeiten.*
- *Vergewissern Sie sich bei den Trainingsaufgaben, dass alle Schüler\*innen die Aufgabenstellung verstanden haben. Ansonsten lesen Sie die Angabe nochmals vor und verweisen Sie auf das gelöste Beispiel in dem grünen Kästchen.*

• *Bei Fragen zu den Testaufgaben wiederholen Sie bitte nur die Aufgabenstellung*.

*Sobald alle Schüler\*innen eine Testaufgabe bearbeitet haben, blättern Sie bitte weiter und sagen:*

**"Geht nun zur nächsten Seite."**

#### **1.6 Durchführung Elternfragebogen**

Bitte teilen Sie den Elternfragebogen (inkl. Briefumschlag) anhand der Schülercodes auf der Titelseite aus. Machen Sie dies an einem beliebigen Tag zwischen dem 07. und 17. November 2023.

Für die Durchführung benötigen Sie:

- Die **Klassenliste** (s. Seite 8), die Sie vom\*von der ÉpStan-Koordinator\*in erhalten haben
- Die **Elternfragebögen** (im Fragebogen sind alle Fragen in deutscher, französischer, portugiesischer und englischer Sprache enthalten)

Bitte gehen Sie folgendermaßen vor:

- 1. Teilen Sie bitte die Elternfragebögen (inkl. Briefumschläge) an Ihre Schüler\*innen aus.
- 2. **Achten Sie bitte darauf, dass jede\*r Schüler\*in den laut Klassenliste für ihn\*sie vorgesehenen Elternfragebogen mit dem entsprechenden Code erhält.**
- 3. Markieren Sie bitte auf der Klassenliste, ob Sie für jede\*n Schüler\*in den Elternfragebogen ausgeteilt und zurückerhalten haben oder nicht.
- 4. Fordern Sie die Schüler\*innen auf, die Fragebögen baldmöglichst im verschlossenen Briefumschlag wieder mitzubringen.
- 5. Schicken Sie die Fragebögen im **verschlossenen Briefumschlag** an das LUCET zurück.

#### **HINWEIS:**

Die Barcodes auf den Eltern- und Schülerfragebögen beinhalten ausschließlich die für die automatische Lesbarkeit notwendigen Informationen zur Art des Fragebogens (oben links) und zur laufenden Nummer des Fragebogens (oben rechts).

### **1.7 Auswertung der ÉpStan**

Die Korrektur der Tests erfolgt über digitale Kodiermasken.

Die Benutzung ist intuitiv und wird zusätzlich über ein Instruktionsvideo in der Anwendung erklärt. **Bitte beachten Sie außerdem, dass wir keine Kodier-/Auswertungsanleitung mitschicken, da die richtigen Lösungen immer in den digitalen Kodiermasken dargestellt sind.** Eine Papierversion der Kodieranleitung zur Unterstützung beim Kodieren kann über **https://coding.epstan.lu** heruntergeladen werden.

Sie können über folgenden Link oder über den QR Code zu den digitalen Kodiermasken gelangen:

# **https://coding.epstan.lu**

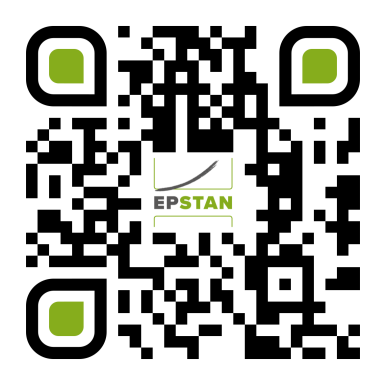

Neben jeder Aufgabe finden Sie ein kleines Kästchen, welches mit der jeweiligen Aufgabennummer gekennzeichnet ist (z.B.: M123101 für Mathematik – P1 - Jahr 2023 – Heft1 – Aufgabe 01). Diese Kästchen dienen ausschließlich Ihrer (und unserer) Orientierung und müssen nicht bearbeitet werden. Die jeweilige Aufgabennummer finden Sie auch in der digitalen Kodiermaske wieder.

*Grundsätzliche Regeln zum Kodieren:*

- **Eine Antwort ist richtig**, wenn die Antwort des\*der Schülers\*Schülerin genauso ist, wie auf dem Bild zu sehen, Grammatik und Rechtschreibung spielen keine Rolle. Im *Lernzyklus P1* sind auch spiegelverkehrte Buchstaben und/oder Zahlen als richtig zu bewerten.
- **Eine Antwort ist falsch**, wenn die Antwort des\*der Schülers\*Schülerin anders ist, als auf dem Bild zu sehen. Eine Antwort gilt auch als falsch, wenn die Aufgabe nur teilweise bearbeitet, nur teilweise richtig beantwortet oder aber, die ursprüngliche, möglicherweise sogar richtige Antwort deutlich erkennbar wieder entfernt wurde.
- **Eine Aufgabe gilt als nicht beantwortet**, wenn die Aufgabe gar nicht bearbeitet wurde.

Die digitalen Kodiermasken sind sowohl an Computern als auch auf mobilen Endgeräten einsetzbar. Wenn Sie eine zusätzliche Lehrperson zum Kodieren eintragen möchten, können Sie dies in den Kodiermasken beantragen. Sie benötigen dafür den vollständigen Namen, den IAM Code und die E-Mail Adresse Ihres\*r Kollegen\*in. Sollten Sie wider Erwarten technische Probleme haben, dann wenden Sie sich bitte an folgende (technische) Helpline:  $\bullet$  46 66 44 49 99.

In Zusammenarbeit mit dem *Centre pour le Développement des compétences relatives à la Vue* (CDV) wird mit den ÉpStan auch eine Früherkennung zu visuellen Fähigkeiten durchgeführt. Einige Aufgaben im Pretest "Éischt Schrëtt zur Schrëftsprooch" erlauben mögliche Rückschlüsse auf neurovisuelle

Fähigkeiten. Hierfür benötigen wir Ihre Hilfe. Diese besonderen 3 Aufgaben sind in den Kodiermasken gekennzeichnet, weil sie eine manuelle Korrektur Ihrerseits erfordern. Bitte tragen Sie für die ausgewiesenen Aufgaben die Antworten bzw. die Korrektur in den eigens dafür vorgesehenen Kodierbogen ein. Wir danken Ihnen vorab sehr herzlich für Ihre Unterstützung im Rahmen der Früherkennung visueller Fähigkeiten in Zusammenarbeit mit dem CDV.

#### **1.8 Rücksendung aller Materialien ans LUCET**

Wir bieten zwei Alternativen des Rückversands an. Mit den Testmaterialien, die Ihnen geliefert wurden, finden Sie auch jeweils einen adressierten und frankierten Rückumschlag (je Test/Fragebogen ein separater Umschlag!). Sie müssen die **sieben** Rückumschläge nur auf den Postweg geben, da sie bereits frankiert sind (siehe Möglichkeit 1).

Alternativ können Sie auch alle Testhefte (gelbes Etikett auf Rückumschlag) und das Pretestmaterial (grünes Etikett auf Rückumschlag) mit dem Versandkarton, in dem Sie das gesamte ÉpStan-Material erhalten haben, ans LUCET zurückschicken (siehe Möglichkeit 2). **Hierzu müssten Sie den Karton mit Paketband zukleben und den bereits frankierten Rücksendeschein, der am Informationsblatt befestigt war, über das Sendeetikett kleben.** Bei Möglichkeit 2 müssen die frankierten Rückumschläge, die wieder zurück in die Kiste kommen (zweimal gelbe und dreimal grüne Etikettenfarbe), nicht zugeklebt werden. Sie können das Material wie beim Erhalt mit einem Gummiband fixieren. Fügen Sie bitte die **zusätzlichen Kodierbögen** zum Projekt der Früherkennung neurovisueller Fähigkeiten durch das CDV dem **gelben Rückumschlag mit den Testheften "Éischt Schrëtt zur Schrëftsprooch"** bei. **Der rote und der blaue Umschlag werden prioritär behandelt und müssen deswegen einzeln und nicht in der Kiste verschickt werden.** Den Karton können Sie an jeder beliebigen Paketannahmestelle der Post abgeben. Bitte achten Sie darauf, dass der Karton gut verschlossen ist.

**Während wir in diesem Jahr noch die zwei Alternativen des Rückversands anbieten, möchten wir Sie darauf aufmerksam machen, dass ab dem Schuljahr 2024/2025 zum Zwecke der Ressourcenschonung nur noch der Rückversand anhand des Versandkartons möglich sein wird.**

#### **Wichtig!**

Alle Testhefte, Fragebögen sowie die Manuale müssen **spätestens bis zum 07. Dezember 2023** an die Universität zurückgeschickt werden. **Später eingesandte Unterlagen können nicht berücksichtigt werden.** Punktuelle Ausnahmen wie z.B. im Fall einer Krankschreibung können nach Rücksprache mit dem LUCET gewährt werden.

**Die Klassenliste bleibt bei Ihnen, damit Sie die Ergebnisse der ÉpStan den Kindern zuordnen können. Bitte senden Sie die Klassenliste weder an das LUCET noch an das MENJE.**

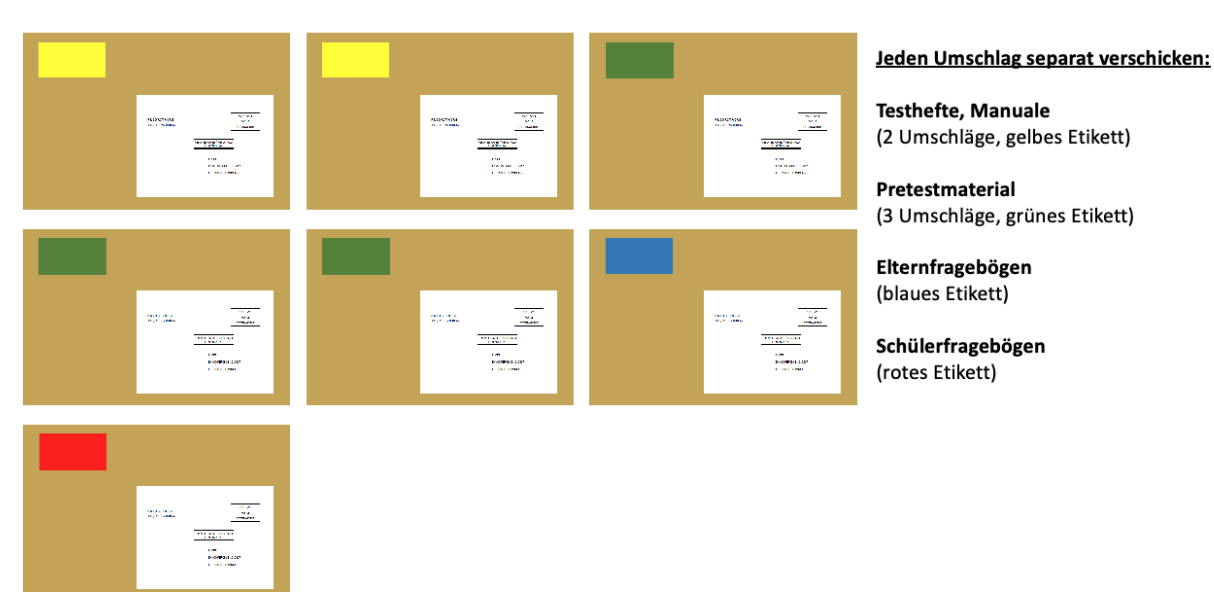

#### **Möglichkeit 1: 7 separate Umschläge**

Möglichkeit 2: "Recycling der Kartonkiste" – 1 Karton plus 2 separate Umschläge

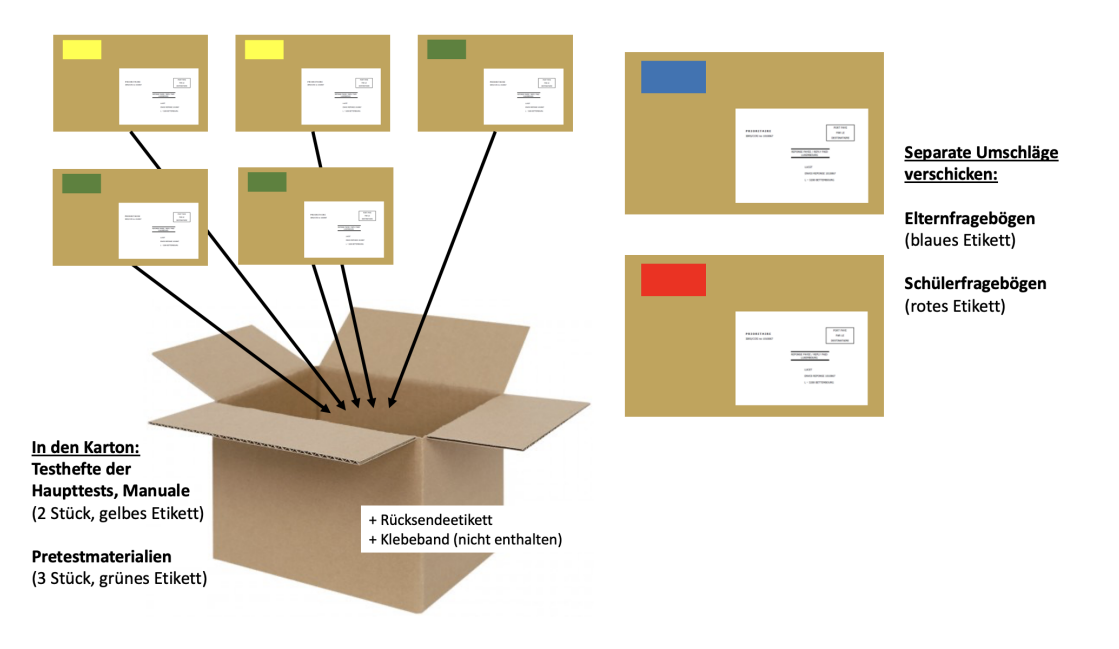

### **1.9 Ergebnisrückmeldung**

Die Hauptergebnisse Ihrer Klasse in Form eines Klassenberichts sowie individuelle Berichte für jedes Kind in Ihrer Klasse werden Ihnen Mitte Februar online über https://feedback.epstan.lu zum Download zur Verfügung gestellt. Sie erhalten diesbezüglich zu gegebener Zeit eine Information vom MENJE.

### **2 Was tun wenn . . . ?**

**Meine Klassenliste ist nicht korrekt:** Zu Beginn des Schuljahres, erhalten Sie vom\*von der ÉpStan-Koordinator\*in eine vorläufige Klassenliste (ohne Schülercodes) zum Überprüfen. Falls Änderungen vorzunehmen sind (Schüler\*innen fehlen oder tauchen fälschlicherweise auf Ihrer Liste auf), tragen Sie diese bitte bis zum **09. Oktober** in SCOLARIA ein. Nach dem **09. Oktober** ist keine automatische Übertragung der Änderungen von SCOLARIA an itrust consulting mehr möglich, so dass ab diesem Zeitpunkt Änderungen der Klassenliste immer dem\*der ÉpStan-Koordinator\*in mitgeteilt werden müssen. Sie erhalten im Oktober die Klassenliste mit den für die ÉpStan-Testungen vorgesehenen Schülercodes. Pro Klasse gibt es einen zusätzlichen Code; falls nach der ersten Überprüfung doch noch fehlende Schüler\*innen eingetragen werden müssen. Bitte machen Sie sich in diesem Fall eine Kopie und geben dann die ergänzte Klassenliste unbedingt an Ihre\*n ÉpStan-Koordinator\*in zurück, damit diese\*r die Information an itrust consulting weiterleiten kann. Falls der zusätzliche Code nicht ausreicht, dann beachten Sie bitte den Hinweis unter "Material reicht nicht aus".

**Material reicht nicht aus:** Wenden Sie sich in diesem Fall so früh wie möglich an den\*die ÉpStan-Koordinator\*in Ihrer Grundschule. Der\*die ÉpStan-Koordinator\*in kann bei itrust consulting zusätzliche Codes anfordern. Wir werden automatisch über Änderungen informiert und senden das zusätzlich benötigte Material zu (für jeden zusätzlichen Code senden wir einen vollständigen Satz bestehend aus Tests und Fragebögen).

**Testmaterial ist nicht vollständig:** Kontaktieren Sie das ÉpStan-Team bitte so bald wie möglich ( $\boxtimes$  **info@epstan.lu**,  $\bullet$  46 66 44 9777), um fehlendes Material nachzubestellen! Verwenden Sie keinesfalls Material aus anderen Klassen.

**Schüler\*in hat sprachliche Probleme bei der Bearbeitung der Tests:** Bei den Mathematiktests dürfen Sie den Schüler\*innen bei sprachlich bedingten Verständnisschwierigkeiten helfen (z. B. eine unbekannte Vokabel erklären), bei den Sprachtests (Pretests) ist dies nicht zugelassen.

**Schüler\*in ist erkrankt/bei der Testung nicht anwesend:** Wenn möglich sollten Schüler\*innen, die z. B. krankheitsbedingt nicht am Test teilnehmen konnten, diesen innerhalb des Testzeitraums unter möglichst standardisierten Bedingungen nachholen. Das heißt, sie führen den Test unter Aufsicht in ruhiger Atmosphäre selbstständig durch. Ist ein Nachholen des Tests zeitlich nicht möglich, tragen Sie bitte den Grund für die Nichtteilnahme in die Kodiermaske ein. Für die Bearbeitung des Schülerfragebogens gilt das Gleiche wie für die Tests: Der Fragebogen sollte innerhalb des gegebenen Testzeitraums unter denselben standardisierten Rahmenbedingungen nachgeholt werden.

**Schüler\*in wechselt während der Testphase die Schule/Klasse:** Wenn während der Testphase ein\*e neue\*r Schüler\*in in Ihre Klasse wechselt, benutzen Sie bitte für diese\*n Schüler\*in den zusätzlichen Code sowie das Material mit diesem Code und ergänzen entsprechend Ihre Klassenliste. Bitte machen Sie sich in diesem Fall eine Kopie und geben dann die ergänzte Klassenliste unbedingt an Ihre\*n ÉpStan-Koordinator\*in zurück, damit diese\*r die Information an **itrust consulting** weiterleiten kann. itrust consulting wird die Testergebnisse zu Ihren Feedback-Dokumenten hinzufügen. Falls der zusätzliche Code bereits vergeben ist, dann beachten Sie bitte den Hinweis unter "Material reicht nicht aus".

**Eltern-/Schülerfragebögen falsch ausgeteilt:** Teilen Sie den Eltern bitte umgehend mit, dass sie neue Fragebögen bekommen werden und wenden Sie sich an das ÉpStan-Team (**⊠ info@epstan.lu**, T **46 66 44 9777**), um neue Fragebögen anzufordern. Die Durchführung bei den Schülerfragebögen ist ebenfalls zu wiederholen, da eine fehlerhafte Zuordnung die Ergebnisse verzerren könnte. Wenden Sie sich bitte auch in diesem Fall an das ÉpStan-Team ( $\boxtimes$  **info@epstan.lu**,  $\approx 46$  66 44 9777), um neue Fragebögen anzufordern.

**Ich teile meine Klasse mit einem\*r weiteren Lehrer\*in, aber nur ich sehe die Klasse in den Kodiermasken:** Beantragen Sie bitte in den Kodiermasken das Hinzufügen des\*r anderen Kolleg\*in. Sie benötigen dafür den vollständigen Namen, den IAM Code und die E-Mail Adresse Ihres\*r Kollegen\*in.

**Ich teile meine Klasse mit einem\*r weiteren Lehrer\*in, aber nur er\*sie hat Zugriff auf die Klasse in den Kodiermasken:** Bitten Sie Ihre\*n Kollegen\*in, Sie zu den Kodiermasken hinzuzufügen. Er\*sie benötigt dafür Ihren Namen, Ihren IAM Code und Ihre E-Mail Adresse.

**Ich mache als Ersatzlehrer\*in die ÉpStan mit einer Klasse, habe aber keinen Zugriff auf die Klasse in den Kodiermasken:** Sollte der\*die eigentliche Lehrer\*in der Klasse nicht erreichbar bzw. nicht in der Lage sein, Sie in den Kodiermasken hinzuzufügen, machen Sie selbst eine Anfrage in den Kodiermasken. Dazu müssen Sie die Klassennummer (bsp. 21999) angeben und eine kurze Erklärung der Situation, wieso Sie Zugriff auf die Klasse benötigen. Bevor die Klasse freigeschaltet werden kann, erfolgt eine Rückfrage an das Bildungsministerium, das den Zugriff bewilligen muss.

**In meiner Klasse gibt es keine oder nur eine sehr schlechte Verbindung zum Internet und die Demoversion der Audiodatei spielt nicht oder nur stockend ab:** Fordern Sie bitte unter  $\boxtimes$  **info@epstan.lu** oder unter  $\textbf{a}$  46 66 44 9777 einen Datenträger mit dem Audiomaterial an. Bitte machen Sie dies mindestens 3 Tage vor dem Test damit wir sicherstellen können, dass Sie den Datenträger rechtzeitig erhalten.

**Das Passwort für das Audiostreaming funktioniert nicht:** Denken Sie daran, dass jedes Passwort erst ab dem vorgeschriebenen Testtag freigeschaltet ist. Passen Sie auch darauf auf, dass bei dem Login und Passwort die Groß-/Kleinschreibung wichtig ist.

*Falls Sie Fragen haben, die wir hier nicht beantworten, zögern Sie bitte nicht, zu uns Kontakt aufzunehmen. Sie können sich per E-Mail unter* ⊠ *info@epstan.lu bzw. telefonisch unter* **a** 46 66 44 *9777 mit uns in Verbindung setzen.*

### **3 Allgemeine Informationen zu den ÉpStan**

Die *Épreuves Standardisées (ÉpStan)* dienen als Instrumente des Bildungsmonitorings in Luxemburg und setzen sich zusammen aus schriftlichen Tests und Fragebögen, die sprachliche und mathematische Schlüsselkompetenzen bzw. zentrale Aspekte der Unterrichtsqualität, des Schul- und Klassenklimas und der Lernmotivation erfassen. Momentan werden die Kompetenzen in den Bereichen Mathematik, Hörverstehen im Luxemburgischen und Deutschen (bzw. im Französischen im Rahmen des *Zesumme wuessen!* Pilotprojekts), und Vorläufer der Schriftsprache, die im Zyklus 1 erworben wurden, zu Beginn des zweiten Zyklus (2.1) getestet. Anschließend werden zu Beginn des dritten Zyklus (3.1) die im zweiten Zyklus erworbenen Kompetenzen in den Bereichen Mathematik, Lese- und Hörverstehen im Deutschen und zu Beginn des vierten Zyklus (4.1) die im dritten Zyklus erworbenen Kompetenzen in den Bereichen Mathematik, Leseverstehen im Deutschen und Französischen erfasst. In der Sekundarstufe werden zu Beginn der 7. (7<sup>e</sup>) und der 9. Klasse (5<sup>e</sup>) Kompetenzen in Mathematik sowie im Deutsch-Leseverstehen und im Französisch-Leseverstehen überprüft. In allen teilnehmenden Klassenstufen werden mittels Fragebögen Lernmotivation, Aspekte des Schul- und Klassenklimas sowie der sozioökonomischer Hintergrund der Kinder mittels Fragen über Bildungsabschluss und berufliche Tätigkeit der Eltern erfasst.

Seit dem Schuljahr 2022/2023 wird das nationale Bildungsmonitoring *Épreuves Standardisées* (Ép-Stan) schrittweise auf die Internationalen Öffentlichen Schulen (*International Public Schools* - IPS) ausgeweitet. Analog zu Schulen, die dem luxemburgischen Lehrplan folgen, werden die schulischen Kompetenzen aller Schüler\*innen der Klassen P1/Stage 1, P3/Stage 3 und P5/Stage 5 in der Grundschule, sowie der Klassen S1/7<sup>e</sup> und S3/5<sup>e</sup> in der Sekundarschule erfasst. Während die Kompetenzen im Bereich Mathematik seit 2022/23 in allen teilnehmenden Klassenstufen erfasst werden, nehmen im Schuljahr 2023/24 erstmals die P1/Stage 1 Klassen der Internationalen Öffentlichen Schulen im Rahmen von Pretests an weiteren ÉpStan Kompetenztests (z.B. Hörverstehen in der Alphabetisierungssprache) teil. Diese Pretests dienen dazu, Aufgaben, welche in der Schülerschaft der Schulen, die dem luxemburgischen Lehrplan folgen, validiert wurden, hinsichtlich der inhaltlichen Passung, des Formats und der Durchführbarkeit in der Schülerschaft der Internationalen Öffentlichen Schulen zu überprüfen. Zusätzlich zu den Kompetenztests in den unterschiedlichen Bereichen bearbeiten die teilnehmenden Klassenstufen ebenfalls den Eltern- und Schülerfragebogen.

#### **3.1 Hintergrund**

Mit den internationalen Vergleichstests der letzten Jahre wie beispielsweise PISA entwickelte sich in Luxemburg ein Umdenken hin zu einer systematischen Qualitätsentwicklung und -sicherung im Schulwesen. Nationale Bildungsstandards wurden ausformuliert und stellten mit ihrer gesetzlichen Verankerung im Jahr 2009 die Weichen für eine ergebnisorientierte Steuerung des Schulwesens, bei der das Erreichen dieser Standards im Mittelpunkt des Interesses steht. Mit dem Ziel, eine Qualitätskultur durch systematische Überprüfung der gesetzten Bildungsziele zu sichern, hat Luxemburg mit den ÉpStan ein nationales Bildungsmonitoring-Programm aufgebaut. Mit der Gründung des *Luxembourg Centre for Educational Testing (LUCET)* wurden die ÉpStan im Jahr 2014 als struktureller Auftrag der Regierung in die Universität Luxemburg integriert.

#### **3.2 Auswahl an Kompetenzen**

Ein Test von wenigen Stunden, der auf standardisierten Antwortformaten beruht, kann nur einen Ausschnitt aller im Bildungssystem vorgesehenen Kompetenzen messen. Aus diesem Grund wird eine repräsentative Auswahl von möglichst ökonomisch und standardisiert erfassbaren Kompetenzen gewählt: mathematische Kompetenz, Lesekompetenz und Hörverständnis im Deutschen und Französischen. Im Mathematiktest werden die Aufgaben den Inhaltsbereichen "Zahlen und Operationen", "Raum und Form" und "Abhängigkeit und Veränderung" sowie den Prozesskompetenzen "Spezifische Grundfertigkeiten" und "Problemlösen und Modellieren" zugeordnet. Die globalen Sprachtests ihrerseits setzen sich jeweils aus den Unterkompetenzen "Textimmanente Informationen lokalisieren, wiedergeben und Texte global einordnen" und "Lesestrategien anwenden, Texte analysieren und interpretieren" zusammen.

Seit dem Schuljahr 2022/2023 werden in den Internationalen Öffentlichen Schulen die Kompetenzen im Bereich Mathematik erfasst. Seit 2023/24 finden in der Klassenstufe P1/Stage 1 weitere Kompetenztests (z.B. Hörverstehen in der Alphabetisierungssprache) in Form eines größeren Pretests statt, um die inhaltliche Passung, das Format und die Durchführbarkeit der Kompetenztests zu überprüfen. Diese Erhebungen in Form eines Pretests lassen demnach (noch) keine Rückmeldung zu Ergebnissen zu.

### **3.3 Entwicklung der Testaufgaben**

Bei den ÉpStan handelt es sich um standardisierte Tests, die eine Vielzahl qualitativer und quantitativer Prüfschleifen durchlaufen. Diese Prüfschleifen sind nötig, um Leistungsvergleiche zwischen Schulformen und über die Zeit hinweg zu ermöglichen. Die in den ÉpStan eingesetzten Testaufgaben

(die sogenannten Items) werden von luxemburgischen Lehrkräften, Mitarbeiter\*innen des MENJE sowie Wissenschaftler\*innen des LUCET entwickelt. Neben einem mehrstufigen Revisionsprozess durchläuft jedes Item einen Pretest. Dabei wird die Qualität der Fragen gezielt überprüft. Nur ausgiebig geprüfte Items werden in den Haupttest integriert. Ein Nachteil dieser Vorgehensweise besteht darin, dass die Lehrkräfte einen nur oberflächlichen Einblick in die Aufgabenstellungen bekommen. Dies hat zwei Gründe: Einerseits müssen die Items auf gewisser Weise miteinander vergleichbar sein, damit die Ergebnisse der einzelnen Jahre kontrastiert werden können. Die dazu notwendigen Items können nicht veröffentlicht werden, weil sie auch in den kommenden Jahren eingesetzt werden. Das wiederholte Einsetzen der Items, die sogenannte Verankerung, hat zur Folge, dass ein Vergleich der Ergebnisse über die Jahre hinweg möglich ist. Zum anderen ist die Entwicklung der Items wie oben beschrieben sehr aufwendig. Würde ein Großteil der Items eines jeden Jahres veröffentlicht, so bedeutete dies einen kaum zu bewerkstelligenden Mehraufwand.

#### **3.4 Standardisierung und Aufgabenformate**

Um Leistungsvergleiche zwischen Schulformen und über die Zeit hinweg zu ermöglichen, sind standardisierte Tests wie die ÉpStan notwendig. Standardisierte Tests sind im Gegensatz zu nicht-standardisierten Tests in der Lage, objektiv vergleichbare Kriterien für jede\*n Schüler\*in eines jeden Jahrgangs zu garantieren.

Sowohl der Testaufbau/-inhalt und die Durchführung als auch die Auswertung unterliegen strengen Vorgaben. Einer subjektiven Verzerrung, wie sie zum Beispiel bei Klassenarbeiten aufkommen kann, wird so vorgebeugt. Vereinfacht wird eine objektive Auswertung durch den Einsatz von Multiple Choice-Fragen bzw. von Items mit nur sehr eingeschränkten Antwortmöglichkeiten, wie Zahlen oder einzelnen Wörtern. Diese sogenannten geschlossenen und halboffenen Items stellen eine einheitliche Bewertung sicher, was bei offenen Fragen, die durch freien Text beantwortet werden, in der Regel nur mit sehr großem Aufwand gewährleistet werden kann. Das geschlossene Antwortformat erleichtert zudem eine computergestützte Erfassung der Daten. Dies hat den Vorteil, dass die Auswertung und somit auch die Ergebnisrückmeldung schneller erfolgen können. Daher werden die ÉpStan in den Sekundarschulen an Tablets und Computern durchgeführt; in den Schulen des Fondamental tragen die Lehrkräfte nach genau definiertem Bewertungsschema die Ergebnisse in die digitalen Kodiermasken ein. Offene Antwortformate bieten den Vorteil, diagnostisch verwertbare Informationen zu liefern, und sind deshalb zurecht bei Lehrkräften sehr beliebt. Allerdings sind sie mit dem Ziel einer möglichst standardisierten und objektiven Leistungsbeurteilung nur schwer vereinbar: sie erfordern einen hohen Korrekturaufwand durch speziell geschulte Kodierer\*innen und sind somit zeit- und kostenaufwendig. Da auch auf wissenschaftlicher Basis entwickelte, geschlossene und halboffene Antwortformate es erlauben, ein weites Spektrum komplexer Kompetenzen zu erfassen, wie sie in den Bildungsstandards und den *Socles de Compétences* definiert sind, basieren die ÉpStan ausschließlich auf diesen.

#### **3.5 Fragebögen**

Die Schülerfragebögen dienen dazu, wichtige Informationen zum Familienhintergrund, zur Schullaufbahn, zur Lernmotivation und zum Schul- und Klassenklima zu erfassen. In der Grundschule gibt es zusätzlich einen Elternfragebogen, der dazu dient, zusätzliche Informationen zum sozioökonomischen Familienhintergrund zu erheben, die wir nicht verlässlich über den Schülerfragebogen erfassen können. Alle Informationen werden pseudonymisiert ausgewertet. Zu keinem Zeitpunkt können das MENJE oder das LUCET die Angaben aus den Fragebögen namentlichen bekannten Schüler\*innen oder Eltern zuordnen. Die Informationen zum familiären Hintergrund werden benötigt, um die statistischen Analysen des "fairen Vergleichs" im Klassenbericht durchführen zu können. Beim "fairen Vergleich" wird der Einfluss der unterschiedlichen Schülermerkmale berücksichtigt. Es wird die Frage beantwortet, inwieweit die Unterschiede zwischen Klassen über das hinausgehen, was aufgrund der unterschiedlichen Schülerschaft ohnehin statistisch zu erwarten gewesen wäre. Indem das Leistungsprofil der eigenen Klasse also in Bezug zu Klassen mit vergleichbarer soziokultureller und sozioökonomischer Zusammensetzung gesetzt wird, können auch Lehrkräfte, welche z. B. sehr effektiv unter "schwierigen" Bedingungen arbeiten, eine positive und wissenschaftlich abgesicherte Leistungsrückmeldung zu der jeweiligen Klasse erhalten.

#### **3.6 Ergebnisrückmeldung**

Die Auswertungen der erhobenen Daten werden in einer Reihe von Berichten auf verschiedenen Ebenen veröffentlicht. Auf Klassenebene erhalten Klassen- bzw. Fachlehrer\*innen eine Rückmeldung zum Leistungsstand ihrer Klasse sowie der einzelnen Schüler\*innen (*Individualebene*). In den Grundschulen erhalten die Schulpräsident\*innen sowie die *direction de région* eine Zusammenfassung der Ergebnisse ihrer Schule im Vergleich zu allen anderen luxemburgischen Schulen (*Schulebene*). Für die Sekundarschulen werden die Ergebnisse auf Schulebene den Schuldirektionen zur Verfügung gestellt. Die Schulresultate werden zudem der *Division du traitement de données sur la qualité de l'encadrement et de l'offre scolaire et éducative* des MENJE zur Verfügung gestellt. Schließlich fasst ein extra hierfür geschaffenes *ÉpStan Dashboard* die Ergebnisse auf Landesebene zusammen (*nationale Ebene*). Dieses wird allen Interessierten über die Internetseite https://dashboard.epstan.lu zur Verfügung gestellt. In keinem Fall ist es möglich Rückschlüsse auf untergeordnete Ebenen zu ziehen; so werden im nationalen Bericht nicht die Ergebnisse einzelner Schulen identifiziert, die Schulberichte lassen keinen Aufschluss über die Ergebnisse einzelner Klassen zu und eine Identifizierung einzelner Schüler\*innen ist zu keiner Zeit möglich.

Zusammenfassend ist festzuhalten, dass die ÉpStan dazu beitragen, eine weitreichende Evaluation des luxemburgischen Bildungswesens durchzuführen. Um dies zu erreichen, zeichnen die ÉpStan sich aus durch:

• Fokussierung auf das luxemburgische Bildungssystem und dessen Spezifika,

- breite inhaltliche Ausrichtung: Mathematik, Deutsch und Französisch sowie Fragen zum Schulklima und zur Lernmotivation,
- Rückmeldung der Ergebnisse mittels landesweiter, repräsentativer Statistiken auf Schüler-, Klassen-, Schul- und nationaler Ebene.

#### **3.7 Datenschutz**

Gemäß den Richtlinien der europäischen Datenschutz-Grundverordnung wird der Datenschutz durch ein Pseudonymisierungsverfahren gewährleistet. Alle Schüler\*innen erhalten für jeden Test einen einmalig zu verwendenden Zahlen- oder Buchstabencode, der keinerlei Rückschlüsse auf ihre Identität zulässt. Nur dieser Code wird von der Universität bei der Auswertung der Test- und Fragebogendaten verwendet. Um auch die Entwicklung der Schüler\*innen über die Jahre hinweg untersuchen zu können, ohne ihre Anonymität gegenüber der Universität zu verletzen, erhält jede\*r Schüler\*in darüber hinaus eine gleichbleibende, eindeutige Identifikationsnummer. Mit der sicheren Aufbewahrung der "Schlüssel", anhand derer die Identifikationsnummern den Schüler\*innen zugeordnet werden können, wurde als sogenannte *Trusted Third Party* (TTP) die Firma itrust consulting s.à.r.l. beauftragt. Auf diese Weise ist sichergestellt, dass weder von Seiten des LUCET Rückschlüsse auf die Identität der Schüler\*innen gezogen werden noch das Bildungsministerium Zugriff auf die Testergebnisse einzelner Schüler\*innen erhalten kann. Damit die Klassen- bzw. Fachlehrer\*innen die Ergebnisse der Schüler\*innen in ihrer Klasse zuordnen können, erhalten Sie vor den ÉpStan eine Liste, welche die Zuordnung der Schüler\*innen zu den jeweiligen Zahlen- oder Buchstabencodes erlaubt. Auf diese Liste haben weder das LUCET noch das Bildungsministerium Zugriff, da auch diese nur über itrust consulting den jeweils beauftragten Schul-/Zyklus-Koordinator\*innen zugänglich ist.

# **Vielen Dank für Ihre Unterstützung!**

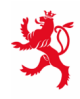

LE GOUVERNEMENT<br>DU GRAND-DUCHÉ DE LUXEMBOURG<br>Ministère de l'Éducation nationale,<br>de l'Enfance et de la Jeunesse

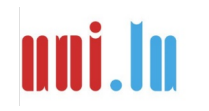

UNIVERSITY OF LUXEMBORS (LUXEMBORS) UNIVERSITY OF LUXEMBOURG